## **Creating a YQCA Account and Logging Your Training**

Step 1: Go t[o https://yqcaprogram.org/](https://yqcaprogram.org/) Click Login & Register. Register New Account. *REMEMBER YOUR USERNAME AND PASSWORD AS YOU WILL NEED IT TO GET BACK IN LATER.*

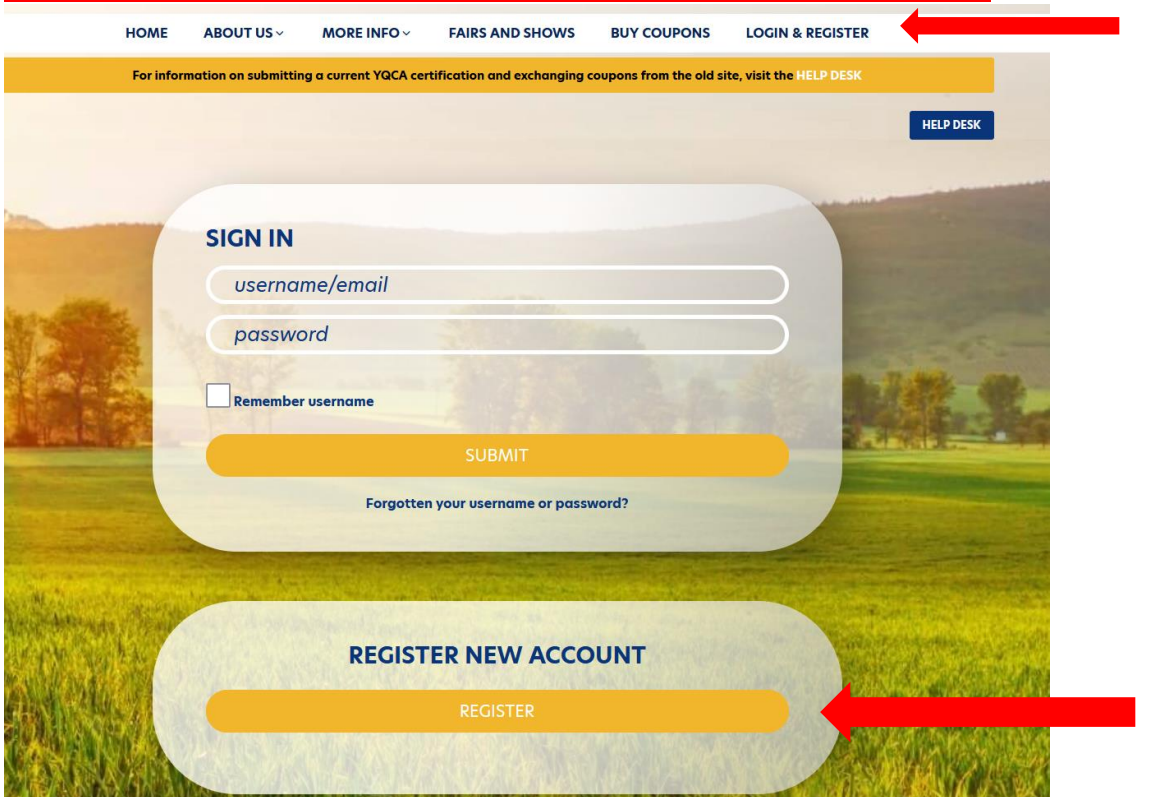

Step 2: Enter a parent birthdate to create a family account. (hint: select year then month)

Step 3: Register as a parent with parent information. When registration is complete click Create My New Account.

Step 4: You will need to validate the registration by going to your email provided in registration.

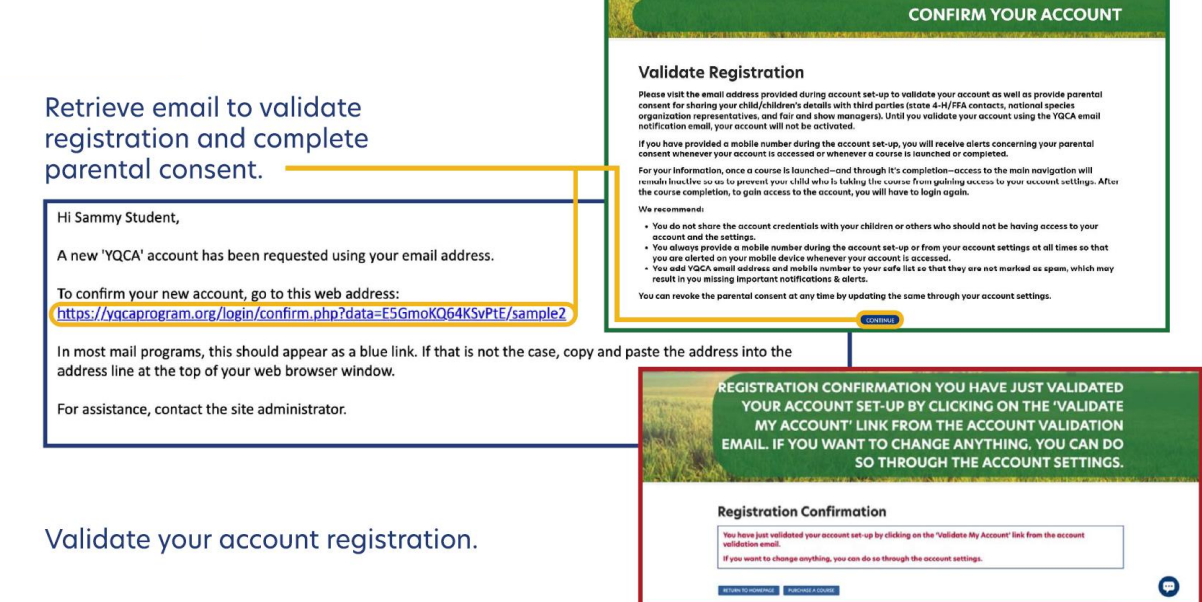

Step 5: Once an account has been created you can add child(ren). Click "Add Child" Complete the registration and select "Submit" or "Submit and Add Another Child"

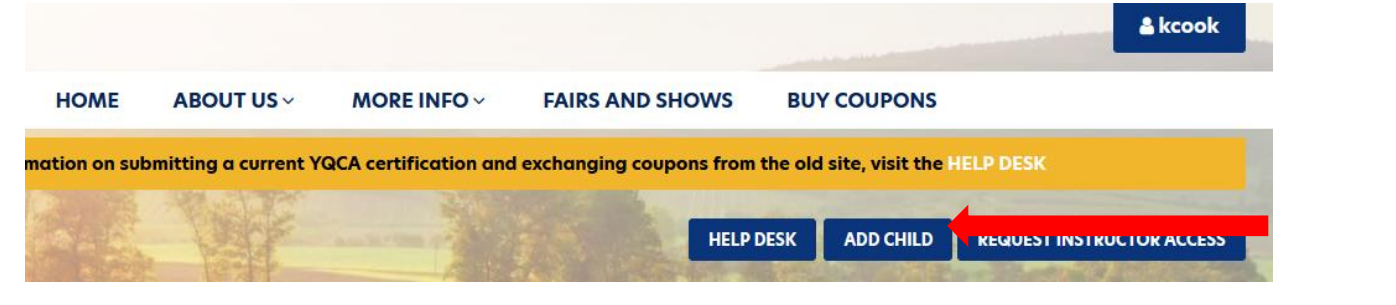

Step 6: Go to the Home page and select "Instructor-Led Training"or Web-based Training" under the CORRECT 4-H AGE of your Child.

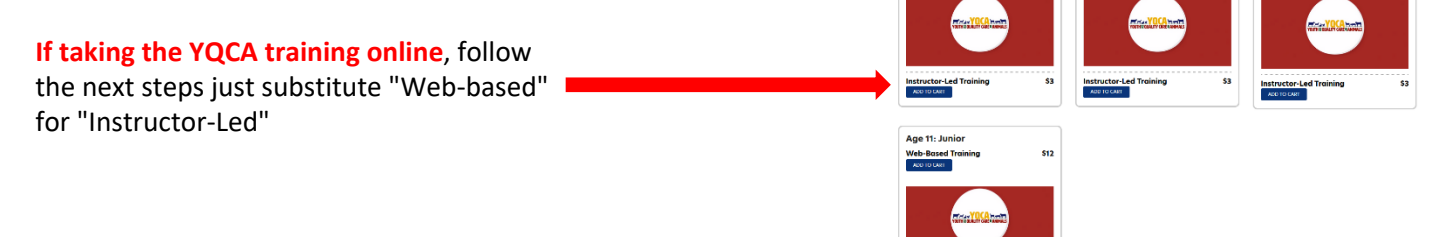

Step 7: Select participant, state and training date (you will need to click show previous trainings). **BE SURE TO CLICK THE CORRECT DATE AND LOCATION!!!** Enter the provided coupon code and click apply.

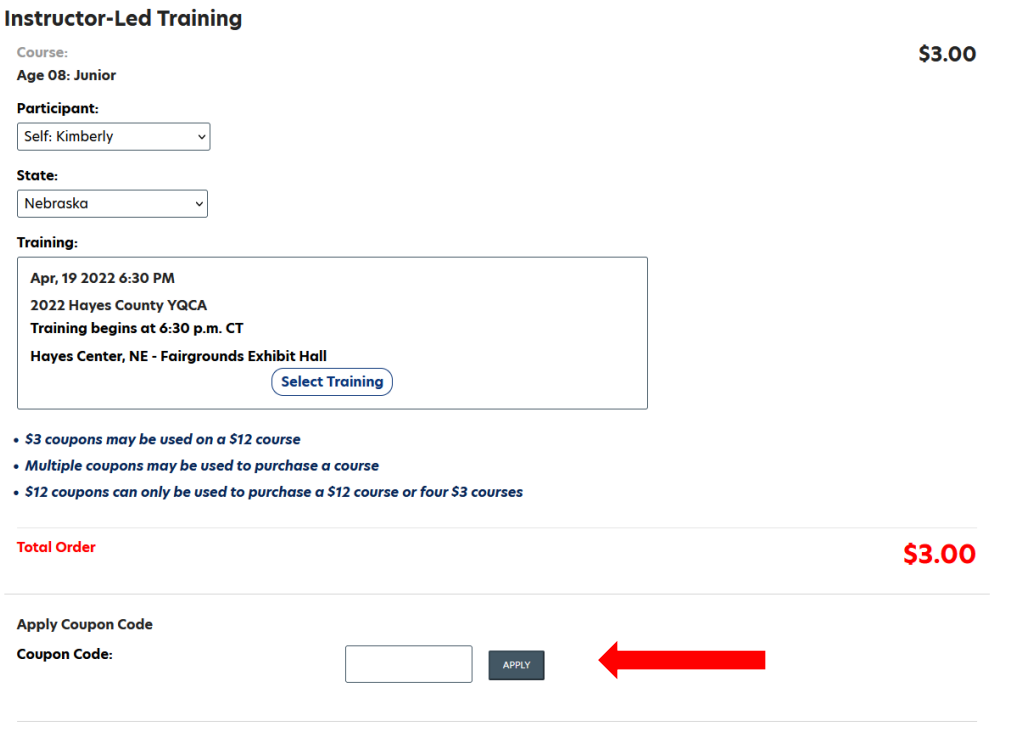

Step 8: Once you have registered for the class. Go to Enrolled ILT Trainings under your account icon. Find youth name and have youth comeplete pre-test. **Youth MUST complete the PRE TEST** even though they have already completed course. Have youth answer like they think they would have before the trainings.

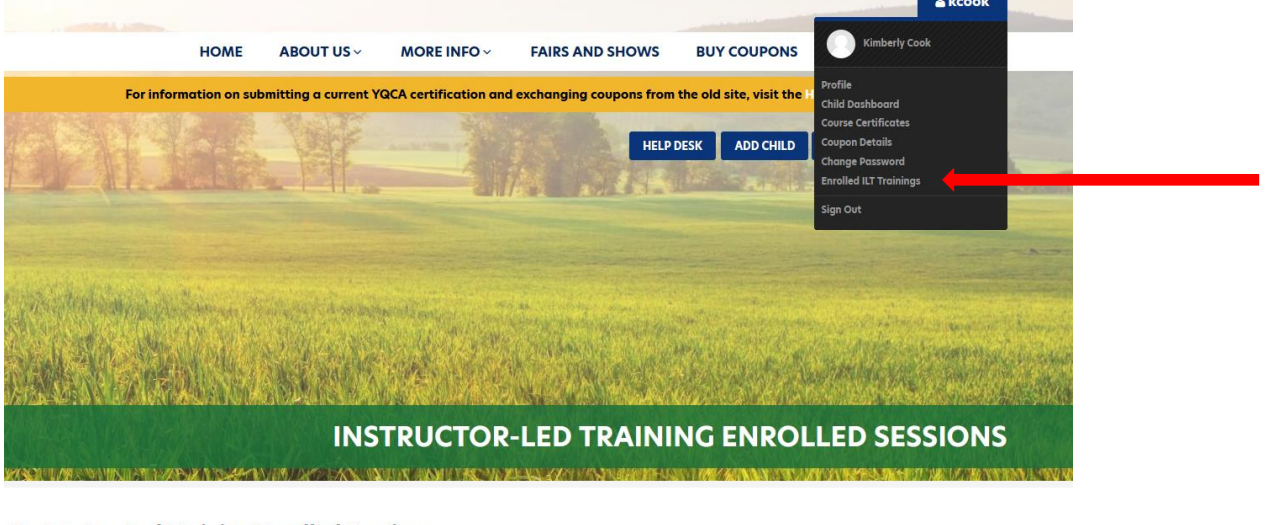

## **Instructor-Led Training Enrolled Sessions**

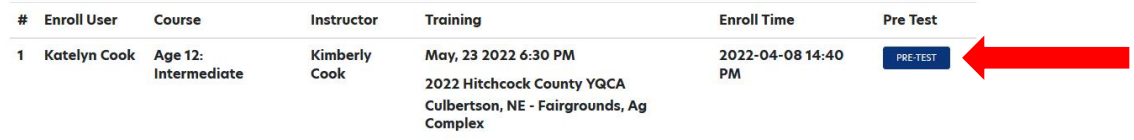

Step 9: Once the youth has completed the pre-test, I will have to go into the program and release certificates to have them. I will try to do this at least once a day but you will not be able to do the posttest until I have released them.

## Step 10: **After I have released the certificates they will then need to take a POST-TEST.**

To get to the post-test go to Course Certificates and then find the instructor-led training certificates below. There will be a link to the post-test.

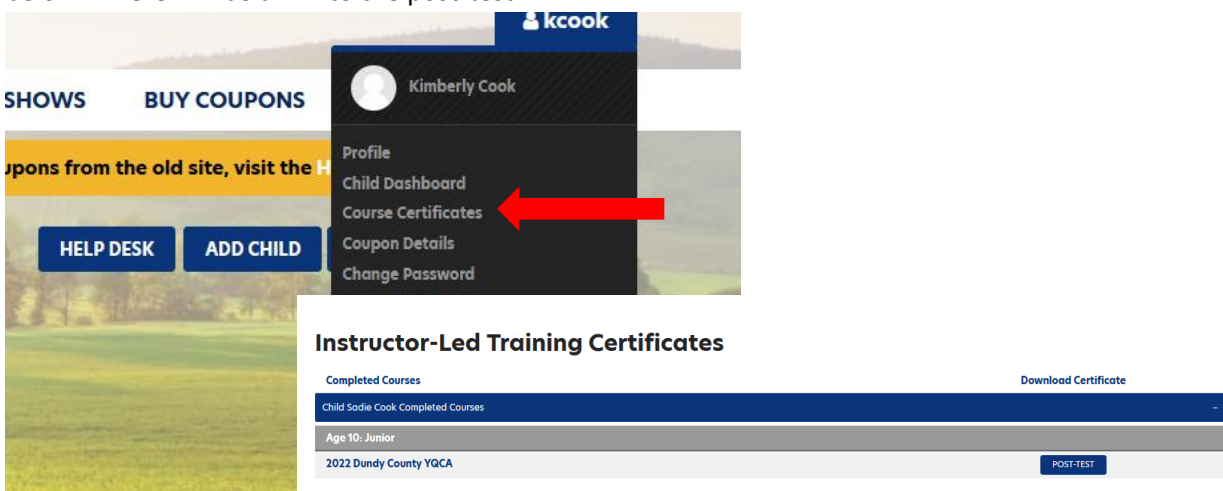

Step: 11: Once the post-test is complete. Go back to Course Certificates under your account icon. **Find the Print the certificate and email to Gwen Rodocker at gwen.rodocker@unl.edu or drop off at the office. DO NOT FORGET TO DO THE LAST STEP.**

## **Instructor-Led Training Certificates**

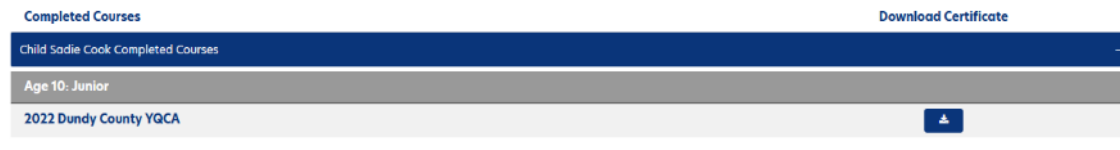